# **REPRÉSENTATIONS GRAPHIQUES ET FONCTIONS PÉRIODIQUES**

Auteur : Alain Ladureau **TI-Nspire CAS**

## **1. Objectifs**

Afficher la représentation graphique d'une fonction périodique connaissant sa période *T* et son expression sur un intervalle d'amplitude une période. Ces représentations se rencontrent fréquemment, lors de l'étude du développement en série de Fourier par exemple.

## **2. La méthode**

La période *T* de la fonction *f* est supposée connue ainsi que son expression sur l'intervalle [ $a$ ;  $a + T$ ].

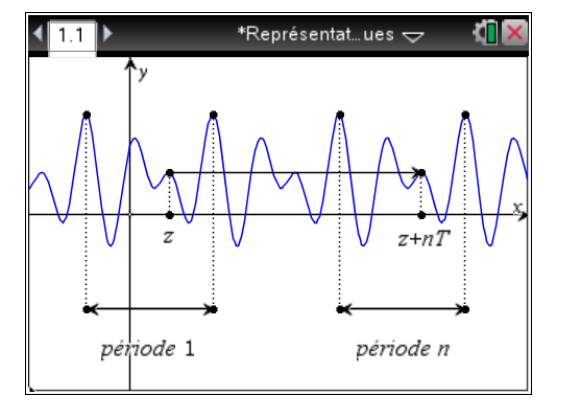

Le problème est classique et a déjà été rencontré lors des mesures principales d'un angle par exemple. On peut commencer par demander aux étudiants de « ramener » dans l'intervalle [0 ; 2π] la mesure d'un angle égale à 2 013 radians par exemple.

Le réel *x* est égal à z augmenté d'un nombre entier *n* de périodes.

On peut poser  $x = z + nT$ , où *n* désigne un nombre entier.

Le calcul de  $f(x)$  où x appartient à  $[a + n, T; a + (n+1), T]$  se ramène donc au calcul de  $f(z)$  avec z situé dans l'intervalle [*a* ; *a* + *T*] lorsque l'on connait l'entier *n*. Il faut donc calculer *n*.

#### **Questions**

En partant de l'encadrement :  $a + nT \le x \le a + (n+1)$ . *T*, montrer que le nombre réel  $\frac{x-a}{x-a}$ *T*  $\frac{-a}{\sqrt{a}}$  est compris entre

deux entiers.

 $a + nT \le x \le a + (n+1) \cdot T$ , donc  $nT \le x - a \le (n+1) \cdot T$  et enfin :  $n \le \frac{x - a}{T}$ *T*  $\frac{-a}{n} \leq n+1$ .

La fonction partie entière est accessible dans le catalogue ou par l'appui des touches  $\lceil \frac{m}{2} \rceil \cdot 8 \rceil$  ou bien en saisissant directement l'instruction au clavier, sans oublier la parenthèse.

**Conclusion** : la fonction *f* ayant été saisie à la calculatrice pour tout *x* de l'intervalle  $[a; a + T]$ , la fonction *g* périodique de période *T* associée peut alors être définie à partir de *f* par la relation :

$$
g(x) = f\left(x \cdot T \cdot \text{int}\left(\frac{x \cdot a}{T}\right)\right)
$$

Ce document est mis à disposition sous licence Creative Commons http://creativecommons.org/licenses/by-nc-sa/2.0/fr/

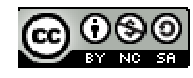

### **3. Un exemple pas à pas.**

On souhaite effectuer la représentation graphique de la fonction *f* définie par  $f(x) = x$  pour tout *x* de l'intervalle<sup>[-1</sup> ; 1] et qui est périodique de période 2 comme affiché dans la figure ci-contre.

On ouvre une page de calcul dans laquelle on définit les fonctions *f* et *g*.

On a  $f(x) = x$  pour *x* dans  $[a : a + T]$  avec  $a = -1$  et  $T = 2$ . La fonction *g* est donc définie par :

$$
g(x) = f\left(x - 2 \cdot \text{int}\left(\frac{x+1}{2}\right)\right).
$$

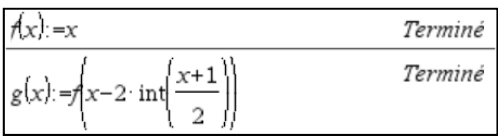

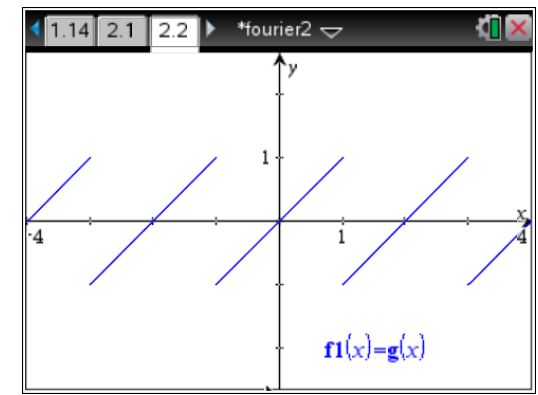

## **4. Exercices**

Pour chacun des exemples suivants, donner l'expression de *g*(*x*) et représenter sur la calculatrice la fonction *g* comme indiqué dans les écrans de droite.

•  $f$  est  $\pi$ -périodique et  $f(x) = x$  sur  $[0; \pi]$ .

$$
\text{Réponse : } g(x) = f\left(x - \pi \cdot \text{int}\left(\frac{x}{\pi}\right)\right).
$$

La modification de la graduation portée sur les axes s'obtient en double cliquant sur la graduation affichée et en la remplaçant par celle souhaitée, ici on a choisi π.

 $\bullet$  *f* est  $\pi$ -périodique et  $f(x) = \sin(x) \text{ sur } [0; \pi]$ .

Réponse :  $g(x) = f | x - \pi \cdot \text{int}$ π  $\left(x - \pi \cdot \text{int}\left(\frac{x}{\pi}\right)\right).$ 

• f est 2-périodique et 
$$
f(x) = \begin{cases} 1 & \text{si } x \in [0;1[ \\ -1 & \text{si } x \in [-1;0[ \end{cases}].
$$

$$
\text{Réponse}: g(x) = f\left(x - 2 \cdot \text{int}\left(\frac{x + 1}{2}\right)\right).
$$

• *f* est 
$$
2\pi
$$
-périodique et  $f(x) = \begin{cases} \sin (x) & \text{si } x \in [0; \pi] \\ 0 & \text{si } x \in [\pi; 2\pi] \end{cases}$ .

$$
\text{Réponse}: g(x) = f\left(x - 2\pi \cdot \text{int}\left(\frac{x}{2\pi}\right)\right).
$$

On peut aussi, dans ce cas, définir directement la fonction par  $f(x) = \max(\sin(x),0)$ .

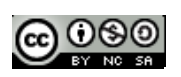

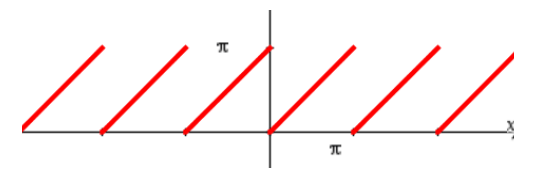

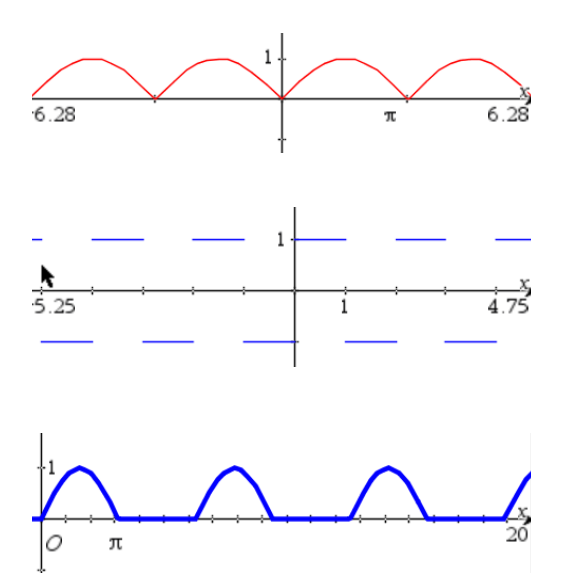

**Remarque** : pour les deux derniers exemples, on utilisera la possibilité qu'offre la calculatrice de définir *f* par morceaux en utilisant le modèle prédéfini accessible par la touche <sup>[1048]</sup>

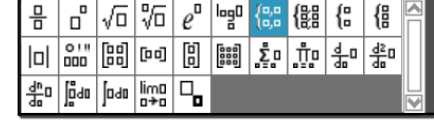

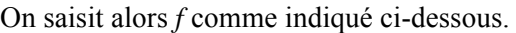

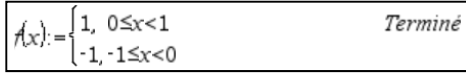

Les symboles d'inégalités sont obtenus par  $\boxed{\text{ctr}}$ .

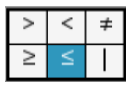

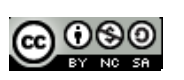